# Vastlegging CVP-gespreksserver en VXMLservervastlegging beperken of verwijderen  $\overline{a}$

## Inhoud

Inleiding Voorwaarden Vereisten Gebruikte componenten Achtergrondinformatie Probleem **Oplossing** 

### Inleiding

In dit document wordt de procedure beschreven om de CVP Call Server- en VXML Serverlogbestanden te beperken en/of te verwijderen

### Voorwaarden

#### Vereisten

Er zijn geen specifieke vereisten van toepassing op dit document.

#### Gebruikte componenten

Cisco Customer Voice Portal (CVP) gespreksserver

Cisco CVP Voice Extensible Markup Language (VXML)

De informatie in dit document is gebaseerd op de apparaten in een specifieke laboratoriumomgeving. Alle apparaten die in dit document worden beschreven, hadden een opgeschoonde (standaard)configuratie. Als uw netwerk levend is, zorg er dan voor dat u de mogelijke impact van om het even welke opdracht begrijpt.

### Achtergrondinformatie

Dit document helpt u de grootte van het CVP-logbestand te begrijpen en te configureren en indien nodig op te heffen voor de CVP-gespreksserver en de VXML-server.

## Probleem

Hoe de grootte van de logmap van de CVP Call Server en de VXML server te beperken of op te heffen.

## **Oplossing**

 Stap 1. Controleer de Max-bestandsgrootte en Max-logadresgrootte onder Infrastructuur in CVPpagina (Operations, Administration and Management (OAMP) voor CVP-gespreksserver.

#### OAMP > Apparaatbeheer > Unified CVP Call Server > Infrastructuur > Log bestandseigenschappen

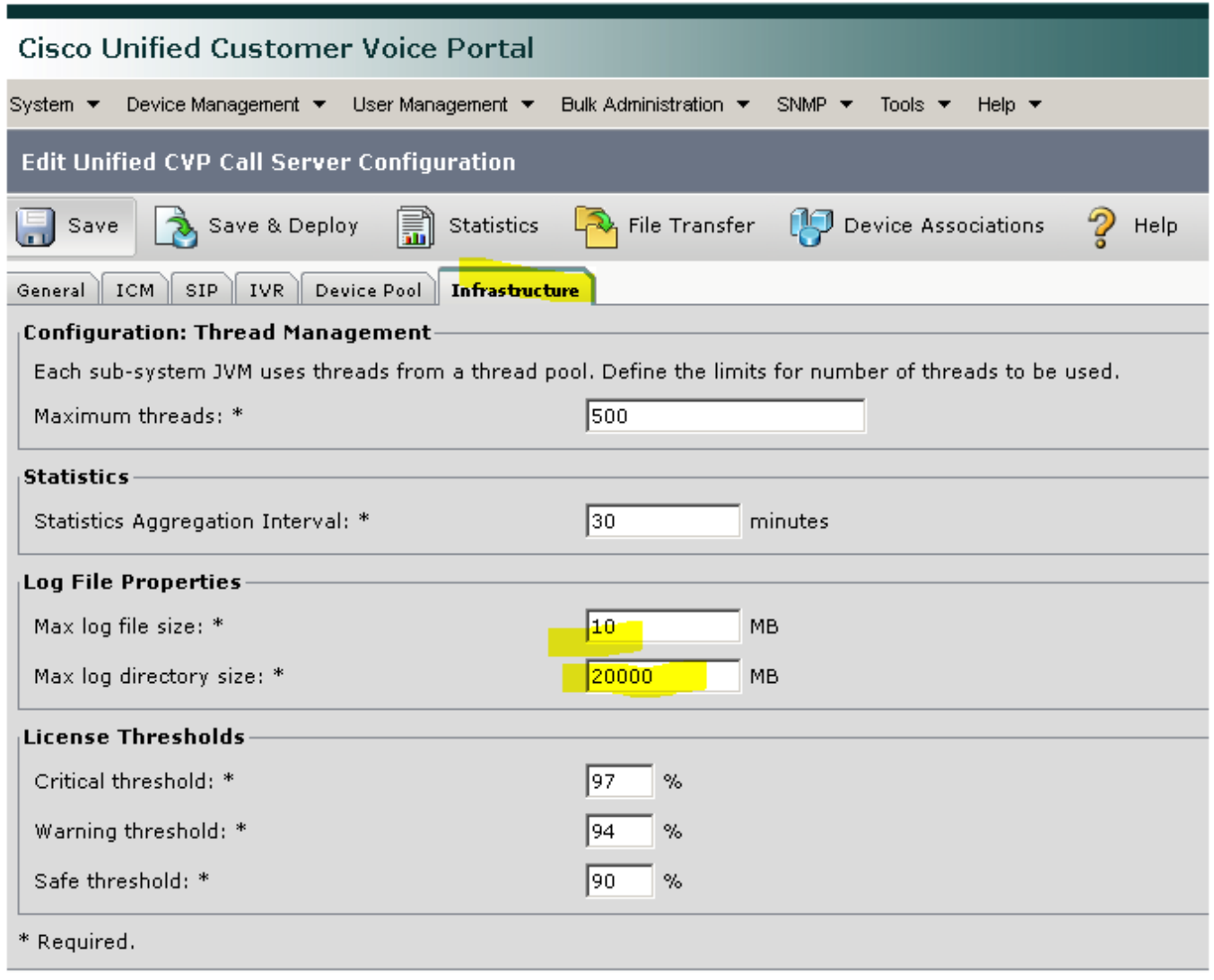

Voor VXML Server:

#### OAMP > Apparaatbeheer > Unified CVP VXML Server > Infrastructuurtabblad > Log bestandeigenschappen

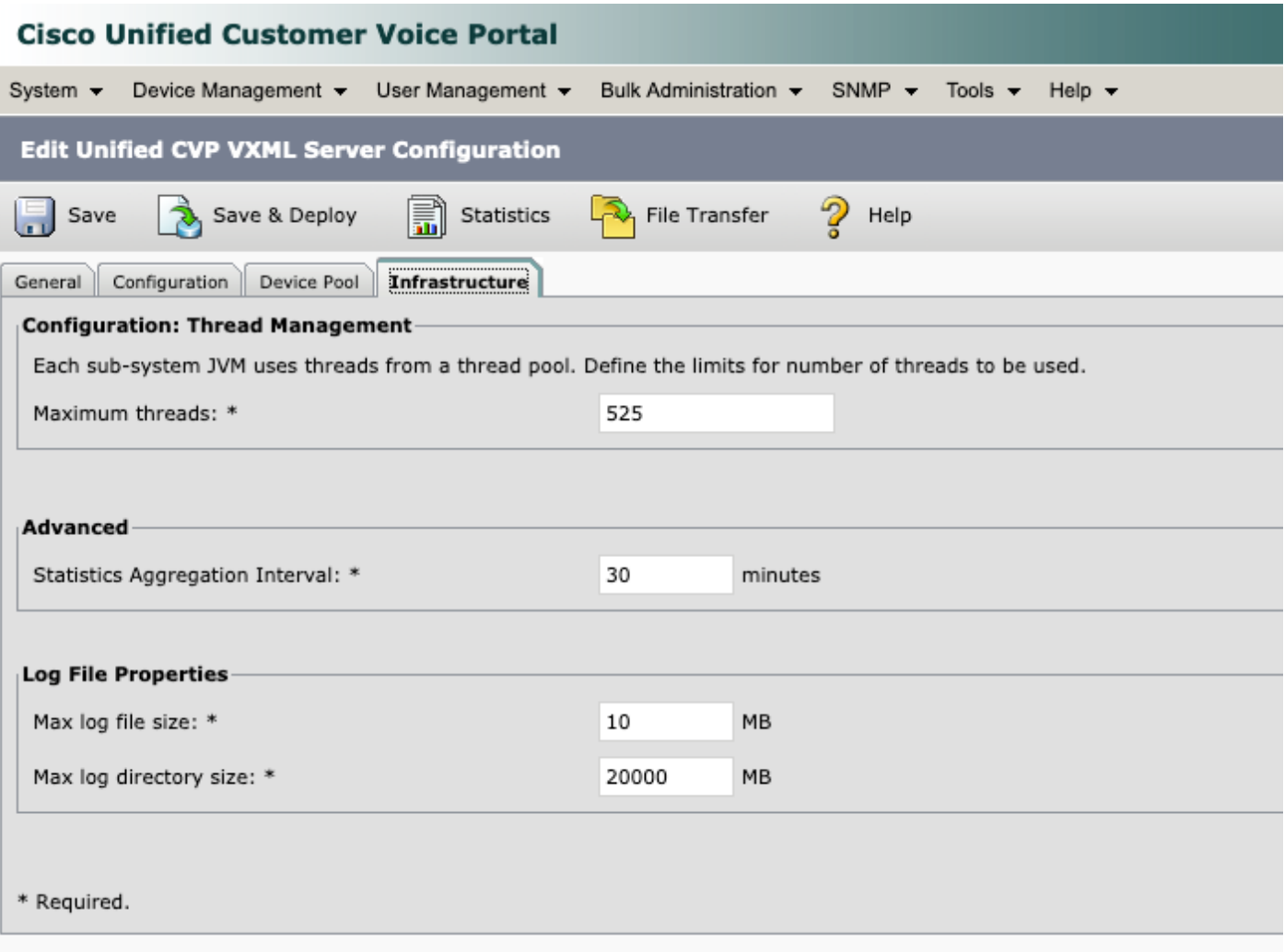

Stap 2. Controleer de grootte van de logmap voor CVP-aanroep server en CVP VXML-server en vergelijk met grootte ingesteld op de corresponderende OAMP-pagina. Het eigendom onder Infrastructuur pagina controleert logrollover als CVP de maximale grootte van logfolder bereikt.

De locatie van deze gidsen is:

CVP-callserver: C:\Cisco\CVP\logs

#### CVP VXML server: C:\Cisco\CVP\VXMLServer\logs

Stap 3. Om deze logbestanden op elk moment handmatig te wissen, voert u de BBT-bestanden uit. Let erop dat deze procedure invloed heeft op de productie omdat de diensten op de CVPserver worden gestopt.

Er zijn twee BBT-bestanden te vinden op C:\Cisco\CVP\bin are used in order to clean up old log files:

#### 1. Clean\_cvp\_logs.bat

2. Clean\_vxml\_logs.bat

Dit is wat clean\_cvp\_logs.bat doet:

```
cd %CVP_HOME%\VXMLServer\applications\Perf_15sec_VXML
cd logs\ActivityLog
del /S /Q activity_log*.txt
cd ..\AdminLog
del /S /Q *.txt
cd ..\ErrorLog
del /S /Q error_log*.txt
cd ..\CVPDatafeedLog
del /S /Q *.txt
cd ..\CVPSNMPLog
del /S /Q *.txt
del /Q %CVP_HOME%\VXMLServer\logs\GlobalErrorLogger\*.txt
del /Q %CVP_HOME%\VXMLServer\logs\GlobalAdminLogger\*.txt
del /Q %CVP_HOME%\VXMLServer\logs\GlobalCallLogger\*.txt
del /Q %CVP_HOME%\VXMLServer\applications\Hello_World\logs\ActivityLog\*.txt
del /Q %CVP_HOME%\VXMLServer\applications\HelloWorld\logs\ActivityLog\*.txt
del /Q %CVP_HOME%\VXMLServer\applications\Mixed_Bridge_Xfer\logs\ActivityLog\*.txt
del /Q %CVP_HOME%\VXMLServer\applications\Mixed_HotEvent\logs\ActivityLog\*.txt
del /Q %CVP_HOME%\VXMLServer\applications\Mixed_Hotlink\logs\ActivityLog\*.txt
del /Q %CVP_HOME%\VXMLServer\applications\Mixed_ReqICM_Flag\logs\ActivityLog\*.txt
del /Q %CVP_HOME%\VXMLServer\applications\Mixed_Subroutine\logs\ActivityLog\*.txt
del /Q %CVP_HOME%\VXMLServer\applications\Mixed_SubSlave\logs\ActivityLog\*.txt
del /Q %CVP_HOME%\VXMLServer\applications\Perf_15sec_VXML\logs\ActivityLog\*.txt
del /Q %CVP_HOME%\VXMLServer\logs\*.txt
del /Q %CVP_HOME%\VXMLServer\Tomcat\logs\*.log
cd %CVP_HOME%\logs\VXML
```

```
Dit is wat clean_vxml_logs doen:
```
@echo off

REM pause 2

net stop VXMLServer

```
REM pause 2
cd %CVP_HOME%\logs
del /Q *.log
cd %CVP_HOME%\logs\ORM
del /Q *.log
cd %CVP_HOME%\logs\PERF
del /Q *.csv
cd %CVP_HOME%\logs\WSM
del /Q *.log
cd %CVP_HOME%\logs\SNMP
del /Q *.log
cd %CVP_HOME%\logs\VXML
del /Q *.log
net start CallServer
net start "Cisco CVP WebServicesManager"
net start "Cisco CVP Resource Manager"
net start "Cisco CVP SNMP Management"
net start "Cisco CVP VXMLServer"
```

```
@echo off
```
net stop CallServer

net stop "Cisco CVP VXMLServer"

net stop "Cisco CVP WebServicesManager" net stop "Cisco CVP Resource Manager" net stop "Cisco CVP SNMP Management"

del /Q \*.log

#### net start VXMLServer

Om deze logbestanden periodiek te wissen als de harde schijf van de server snel vult, kunt u een planningtaak maken in Windows Task Scheduler om de BBT-bestanden regelmatig te starten en het proces wordt geautomatiseerd.